### Understand CMA Management Options

When a *saved* **CMA** is accessed multiple options present

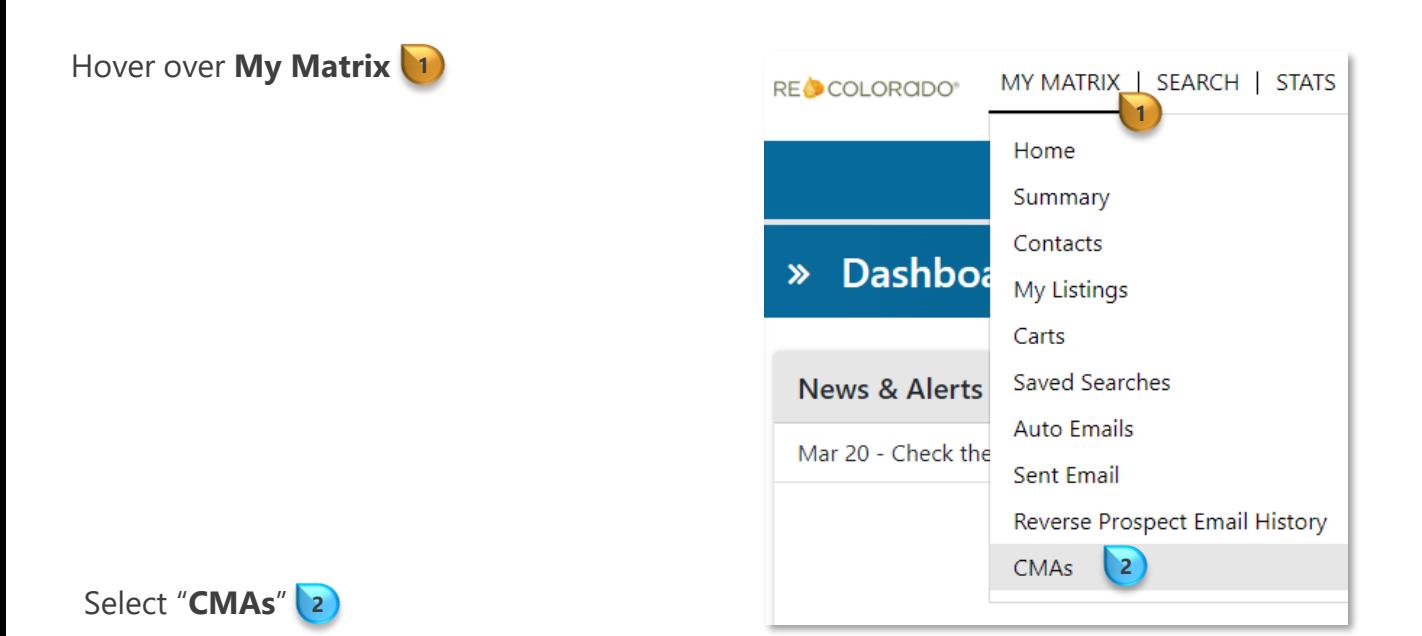

To access **CMA** *Management* options click in the *checkbox* next to the **CMA** of interest **3**

Three **CMA** options present on the *button bar*  **4**

RE COLORADO®

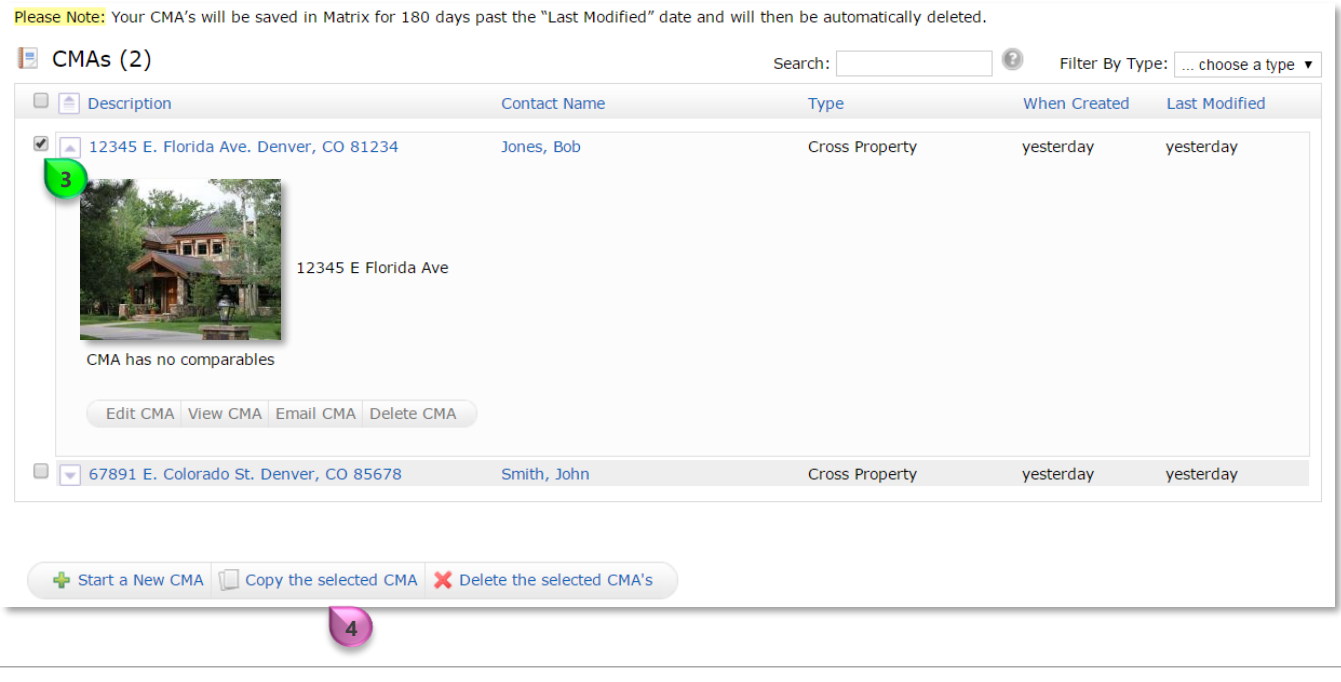

### Matrix How to…

# Understand CMA Management Options

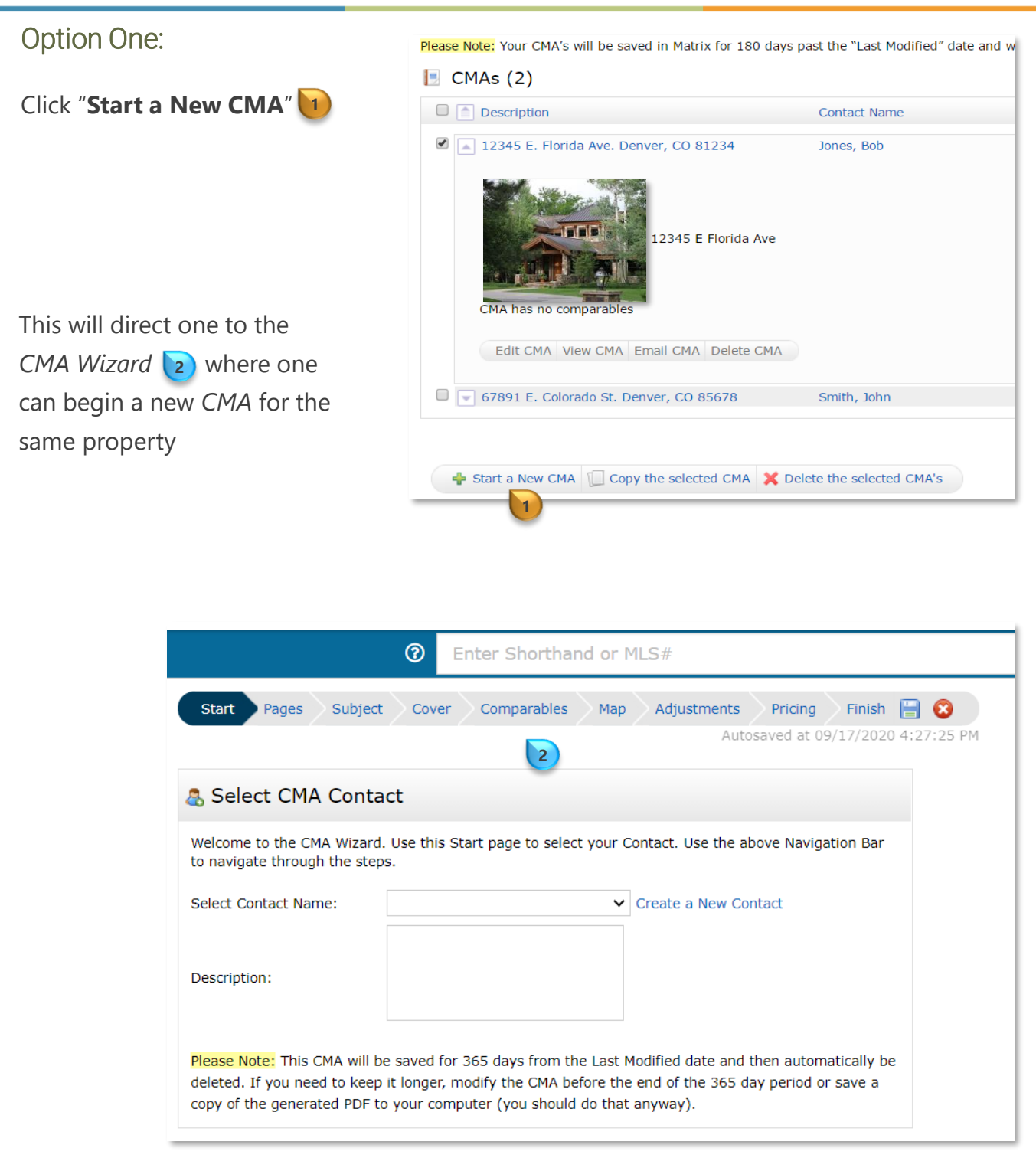

**Note**: To learn how to enter information into the *CMA Wizard* access **How to Create a CMA From Search Results**

### Matrix How to…

# Understand CMA Management Options

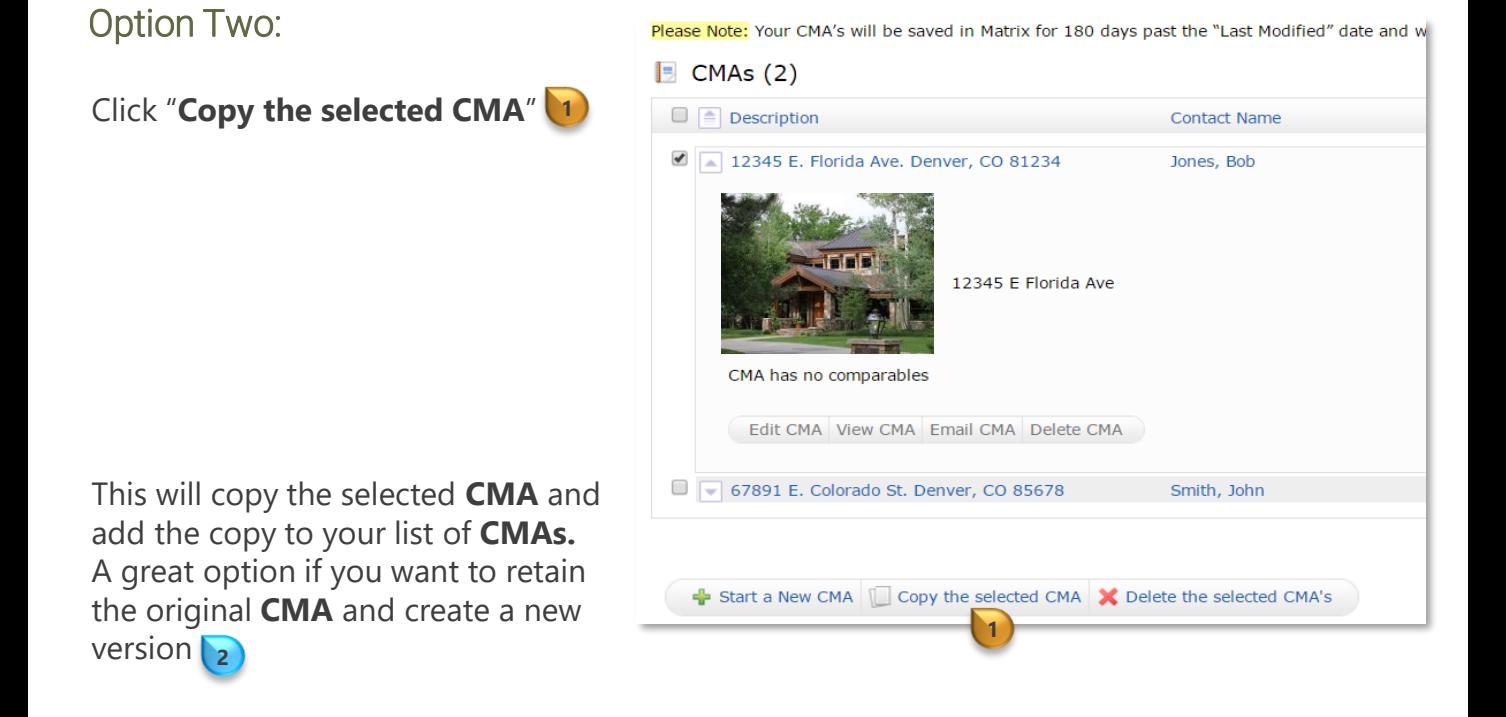

Please Note: Your CMA's will be saved in Matrix for 180 days past the "Last Modified" date and will then be automatically deleted.

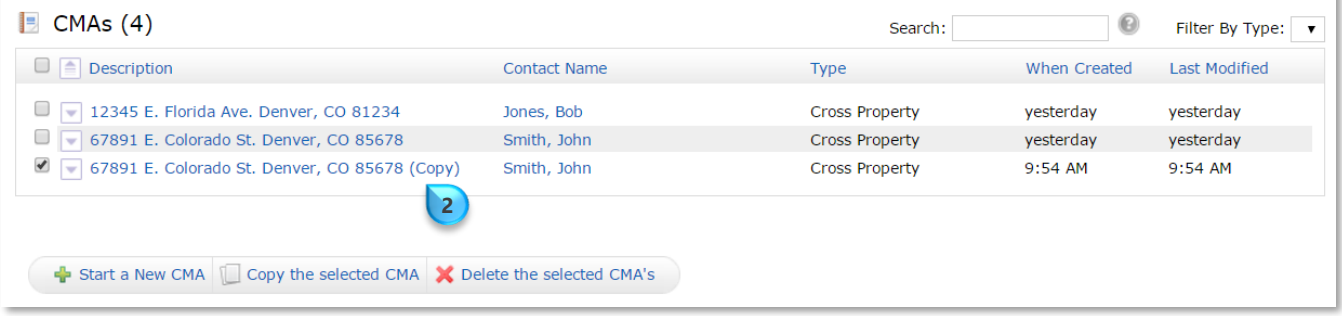

**Note**: The copied **CMA** will have the description with the word  $(\text{Copy})$  **2** at the end

**RECCOLORADO®** 

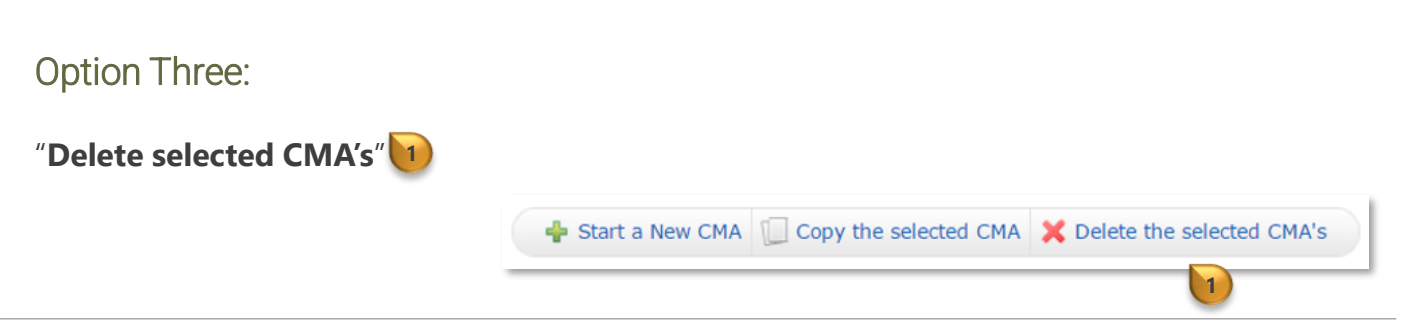

For additional support contact Customer Success: 303.850.9576